Come salvare e ritrovare i post interessanti su Facebook

Scritto da Administrator Lunedì 01 Giugno 2020 15:41

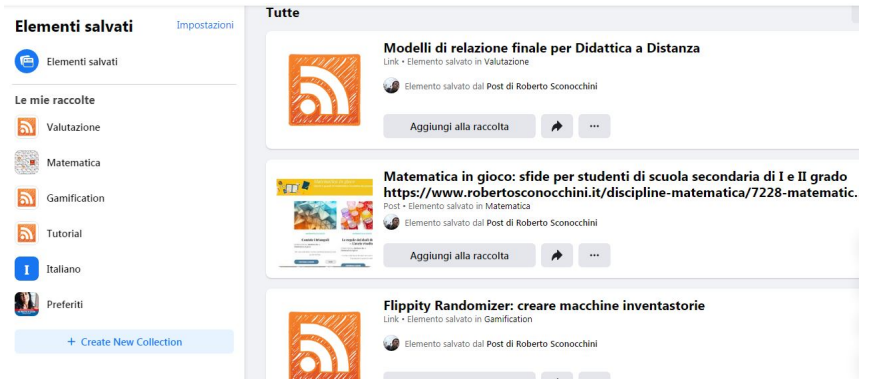

 Mai come in questo periodo, Facebook rappresenta, con i suoi vari Gruppi tematici, una delle principali fonti di notizie e di spunti utili per la didattica

 Il problema più grave è che la sua struttura cronologica finisce per rendere quasi impossibile r ecuperare post interessanti a distanza di tempo

e molti colleghi utilizzano singolari stratagemmi, tipo commentare gli stessi con un & auot; seguo & quot;, in modo da essere avvisati tramite notifica per ogni commento futuro e conservare una speranza di rintracciarlo in quel modo.

{loadposition user7}

.

 In realtà Facebook integra uno strumento per salvare i contenuti per voi più interessanti, che potrete tornare a visualizzare quando vorrete, senza uscire dal social network.

 Le procedure differiscono leggermente tra versione pc desktop e dispositivo mobile, per cui provo a spegarvi come fare.

PROCEDURA DA COMPUTER

Scritto da Administrator Lunedì 01 Giugno 2020 15:41

 Indivisutao il post da salvare, cliccate sui 3 pallini accanto al titolo e cliccare su *Salva Link*. Nella finestra che si apre potete decidere se lasciare il link genericamente tra i *Preferiti* 

o aprire una raccolta in modo da ritrovarsi tutte le risorse organizzate in sezioni.

 Come recuperare i link? Dalla Home page di Facebook, andare in alto a sinistra e, nel primo menu,m cliccate su " Altro" - Elementi salvati". Troverete i post salvati ben organizzati per raccolte.

## PROCEDURA DA SMARTPHONE

 Accedete a Facebook, accertandovi di aver installato la versione più recente dell'app e andate alla sezione notizie per trovare il post da archiviare. Cliccate sui tre pallini neri posizionati in alto a destra della stessa pubblicazione e, anche in questo caso, scegliete la prima opèzione  $&$ quot; Salva post".

 Per recuperare il contenuto salvato, cercate le tre linee orizzontali in alto a destra e cercate la sezione Elementi Salvati. All'interno ritroverete tutti i post, le foto, i video e gli altri contenuti che avete archiviato per consultarli ogni volta che ne avrete la necessità.

{jcomments on}

{loadposition user6}